#gafesummit

www.edtechteam.com

## 1. Expand Your Classroom

Add multiple teachers great option for co-teachers

### **Learn More > goo.gl/ltnAAr** 3. Post Efficiently

Post to multiple sections of the same class

Add calendar option (keeps students/parents informed)

Use the about section to post online textbook, websites you visit often and class materials in 1 easy to find location

**Learn More > goo.gl/eK587Z**

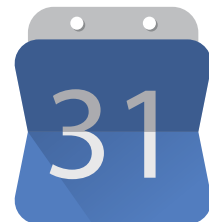

#### 5. Student "To-Do" List

Students can see all their homework for all their classes in one place

**Learn More > goo.gl/uNjH4v**

#### 6. Teacher "To Review" List

On the Work page you can review student work (assignments and questions) as well as any grades or previous comments.

**Learn More > goo.gl/eYtozd**

#### 7. Expand Your About Section

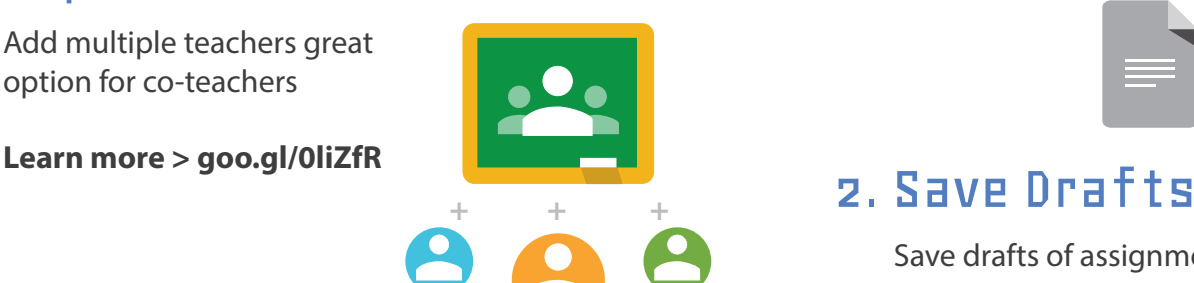

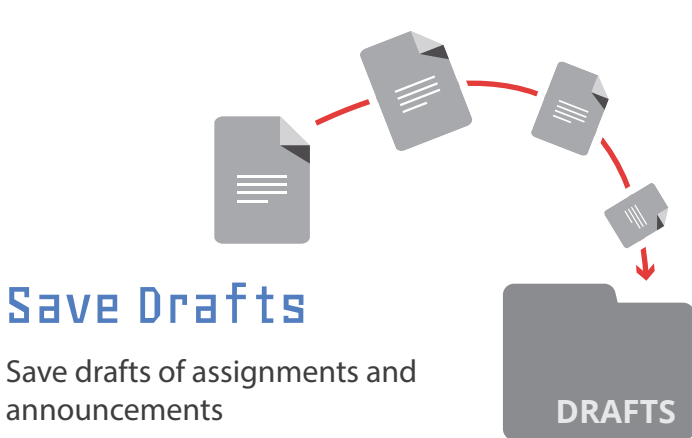

# Learn More > goo.gl/8D990G<br> **Learn More > goo.gl/8D990G**<br> **A. Integrate Google Calendar**

**Learn More > goo.gl/TEbcjH**

#### 8. Add to the Discussion

Post discussion questions via

- > Comment Thread in Assignment
- > Link to a Google Group Forum
- > Link to a Google+ Community

#### **Learn More > goo.gl/TEbcjH**

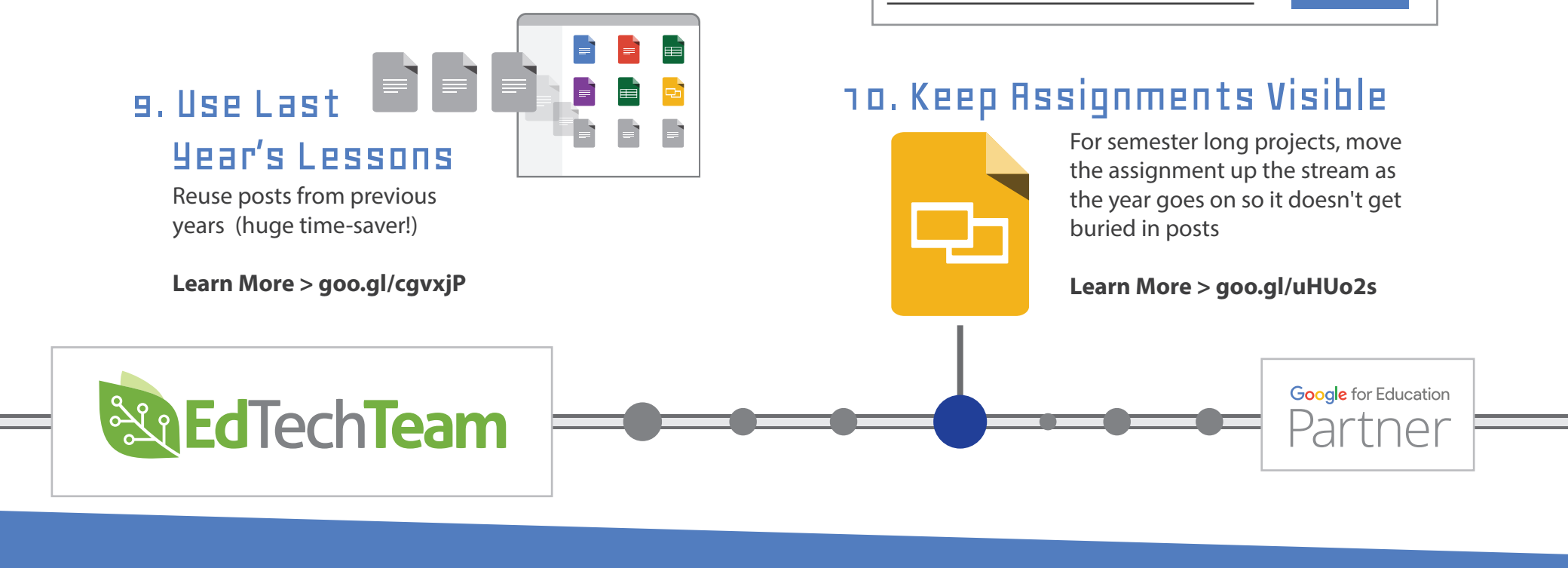

✓

✓

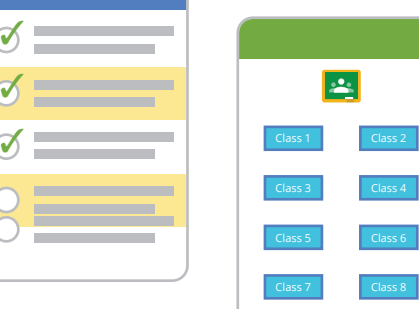

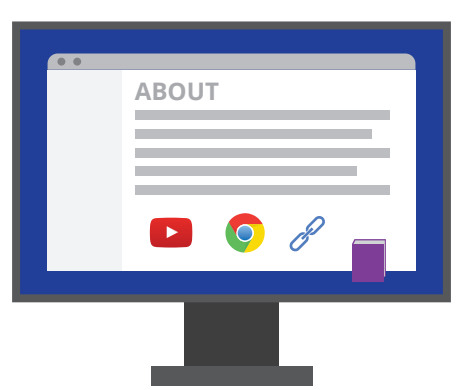

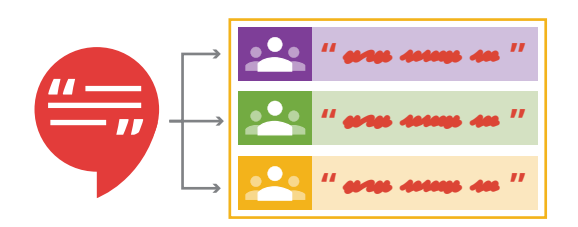

**asd ;flija ;jsdf dsl;kja sd;lkjs;dlkfj?**

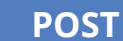

powered by **edtechteam**

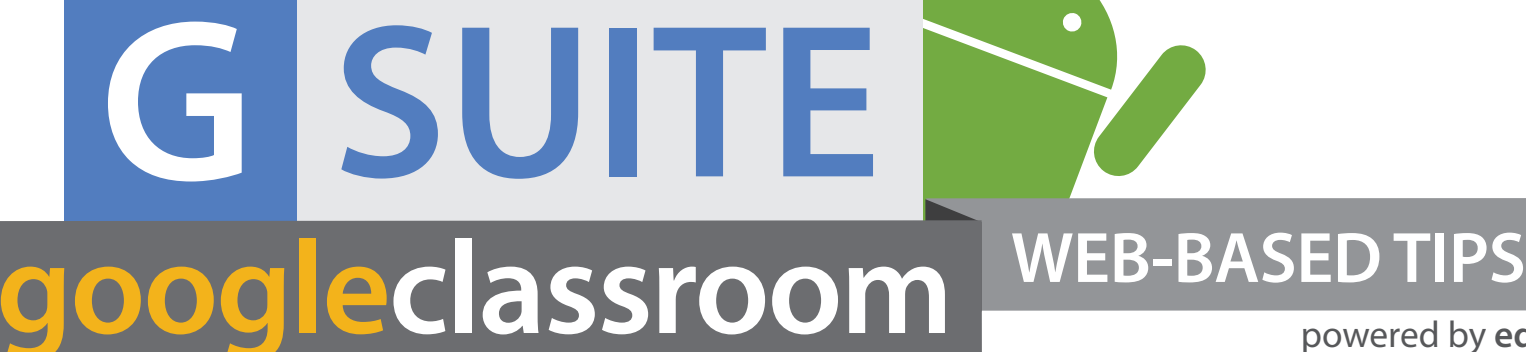